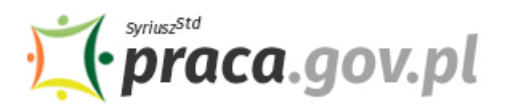

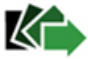

# Instrukcja składania wniosku o dofinansowanie części kosztów prowadzenia działalności gospodarczej dla przedsiębiorcy będącego osobą fizyczną niezatrudniającą pracowników

Jeśli jesteś przedsiębiorcą – osobą fizyczną, prowadzącą działalność gospodarczą, niezatrudniającą pracowników oraz wykażesz spadek obrotów gospodarczych, rozumiany jako zmniejszenie sprzedaży towarów lub usług w ujęciu ilościowym lub wartościowym, możesz zwrócić się z "Wnioskiem **o dofinansowanie części kosztów prowadzenia działalności gospodarczej dla przedsiębiorcy będącego osobą fizyczną niezatrudniającą pracowników"**.

# **Zakres wsparcia**

# • **Spadek obrotów gospodarczych**

Spadek obrotów jest rozumiany jako stosunek łącznych obrotów w ciągu dowolnie wskazanych 2 kolejnych miesięcy kalendarzowych w roku bieżącym w porównaniu do analogicznych dwóch miesięcy w roku poprzednim. Przy czym wybrane miesiące powinny przypadać w okresie przypadającym po dniu 1 stycznia 2020 r. i kończyć się najpóźniej w dniu poprzedzającym złożenie wniosku.

Dofinansowanie obliczone zostanie według następujących przedziałów spadku obrotów:

- co najmniej 30% może być przyznane w wysokości 50% kwoty minimalnego wynagrodzenia miesięcznie;
- co najmniej 50% może być przyznane w wysokości 70% kwoty minimalnego wynagrodzenia miesięcznie;
- co najmniej 80% może być przyznane w wysokości 90%kwoty minimalnego wynagrodzenia miesięcznie.

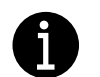

# **Pamiętaj!**

- Minimalne wynagrodzenie za pracę w 2020 r. wynosi **2 600,00 zł** (Rozporządzenie Rady Ministrów z dnia 10 września 2019 r. w sprawie wysokości minimalnego wynagrodzenia za pracę oraz wysokości minimalnej stawki godzinowej w 2020 r., Dz.U. 2019 poz. 1778).
- Nie możesz otrzymać dofinansowania w części, w której te same koszty prowadzenia działalności gospodarczej zostały albo zostaną sfinansowane z innych środków publicznych.
- Wniosek o wsparcie możesz złożyć w terminie 14 dni od dnia ogłoszenia naboru przez dyrektora właściwego powiatowego urzędu pracy.

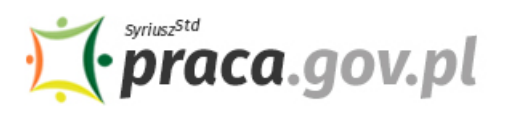

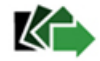

# **Instrukcja wypełniania wniosku**

Wniosek możesz wypełnić bez wychodzenia z domu, korzystając z platformy Praca.gov.pl. Cały proces jest intuicyjny. Wyjaśniamy jak krok po kroku wypełnić wniosek.

**1. Możliwości złożenia wniosku jest dostępna dla osób zalogowanych do konta klienta w Praca.gov.pl**

W celu złożenia wniosku musisz **zalogować** się do konta klienta w module Praca.gov.pl.

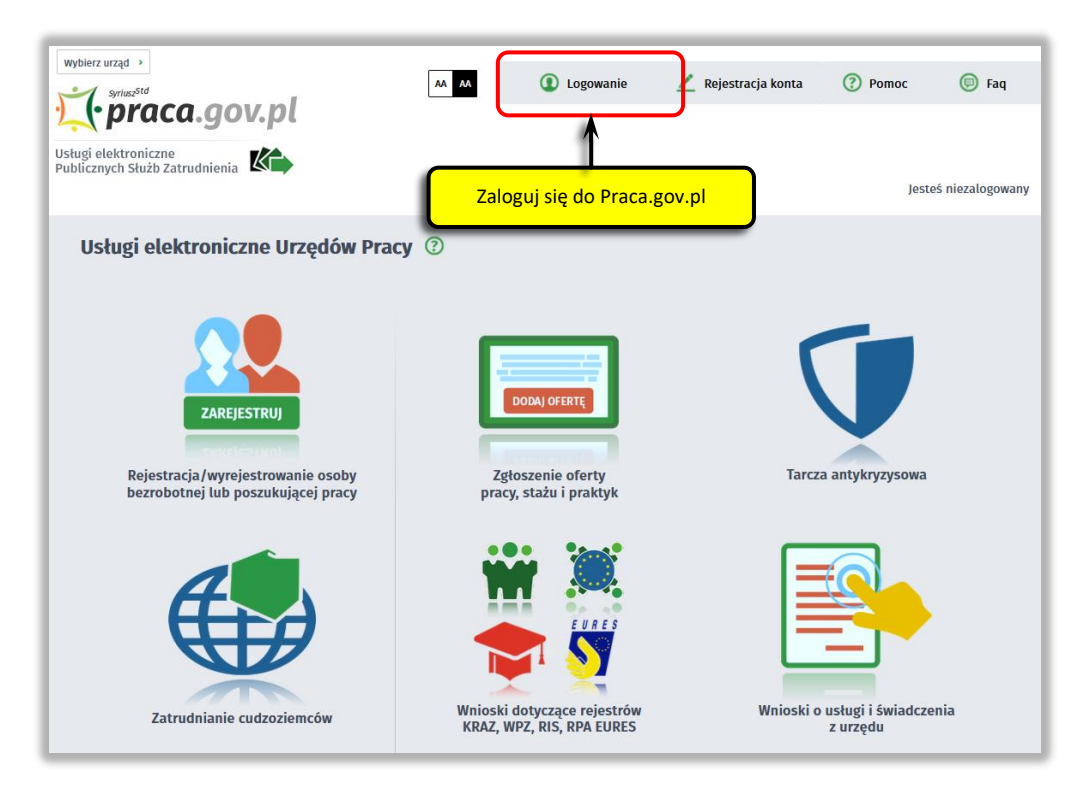

Zaloguj się np. przez login.gov.pl (Profilem Zaufanym).

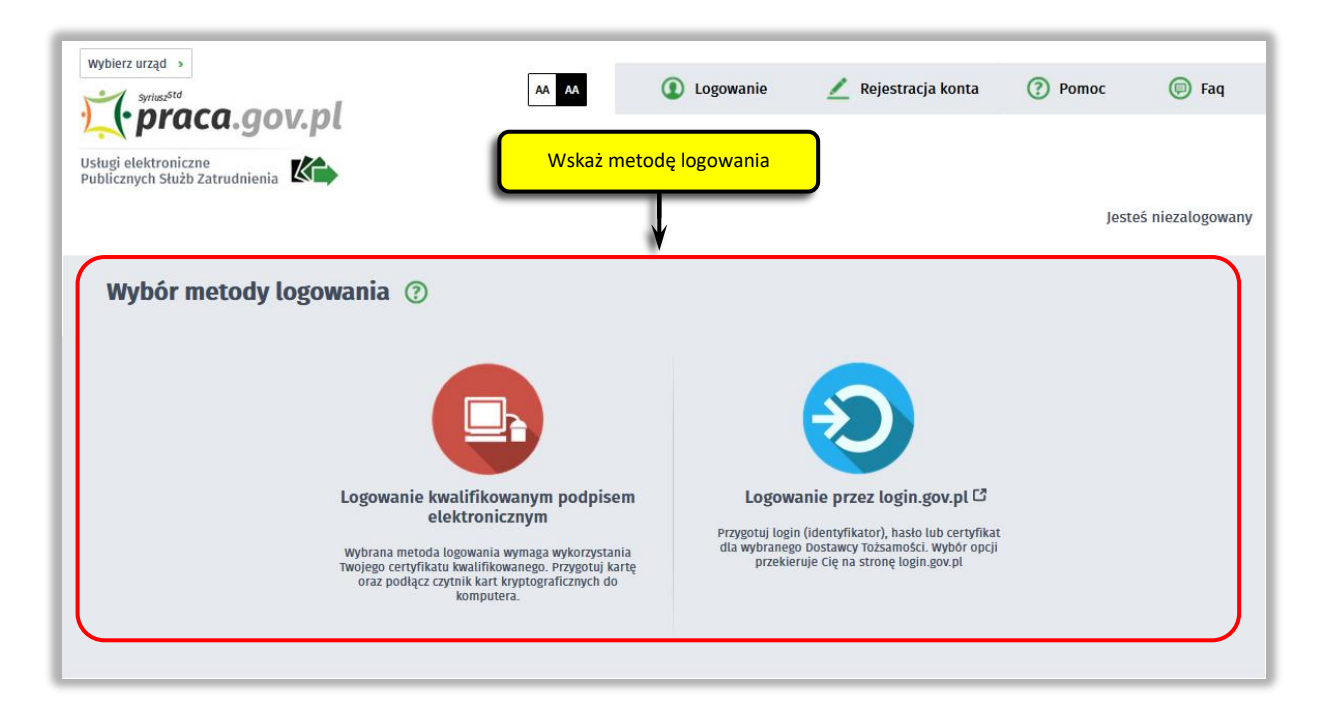

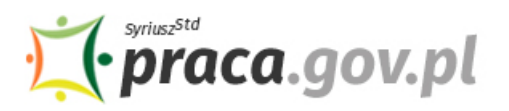

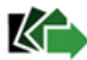

2. W Praca.gov.pl przejdź do grupy usług "Tarcza antykryzysowa".

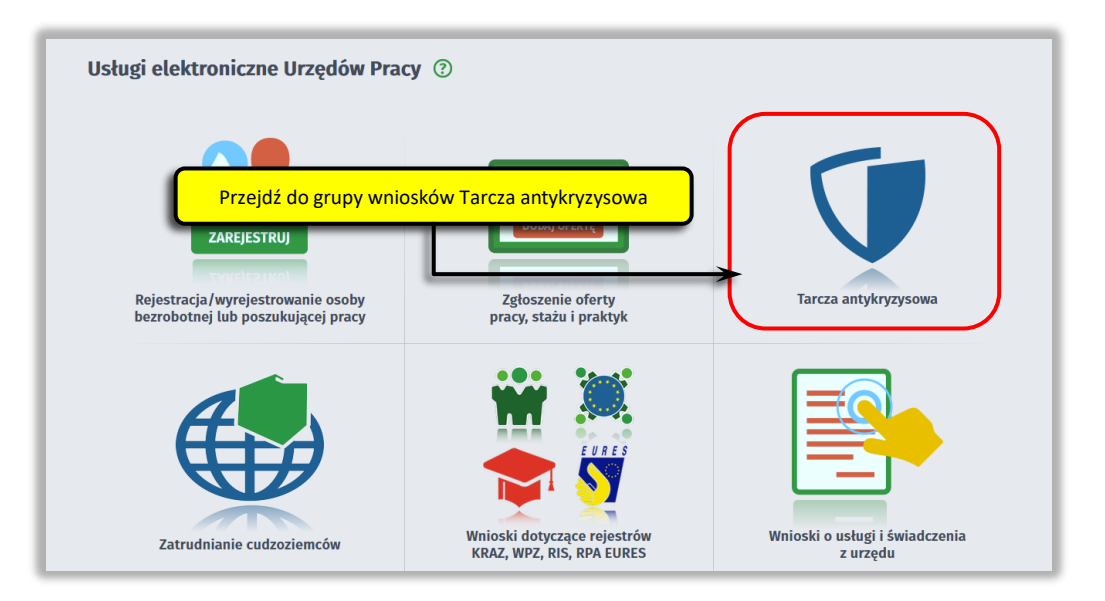

**3. Wskaż usługę – "Wniosek o udzielenie dofinansowania części kosztów prowadzenia działalności gospodarczej dla przedsiębiorcy będącego osobą fizyczną niezatrudniającą pracowników".**

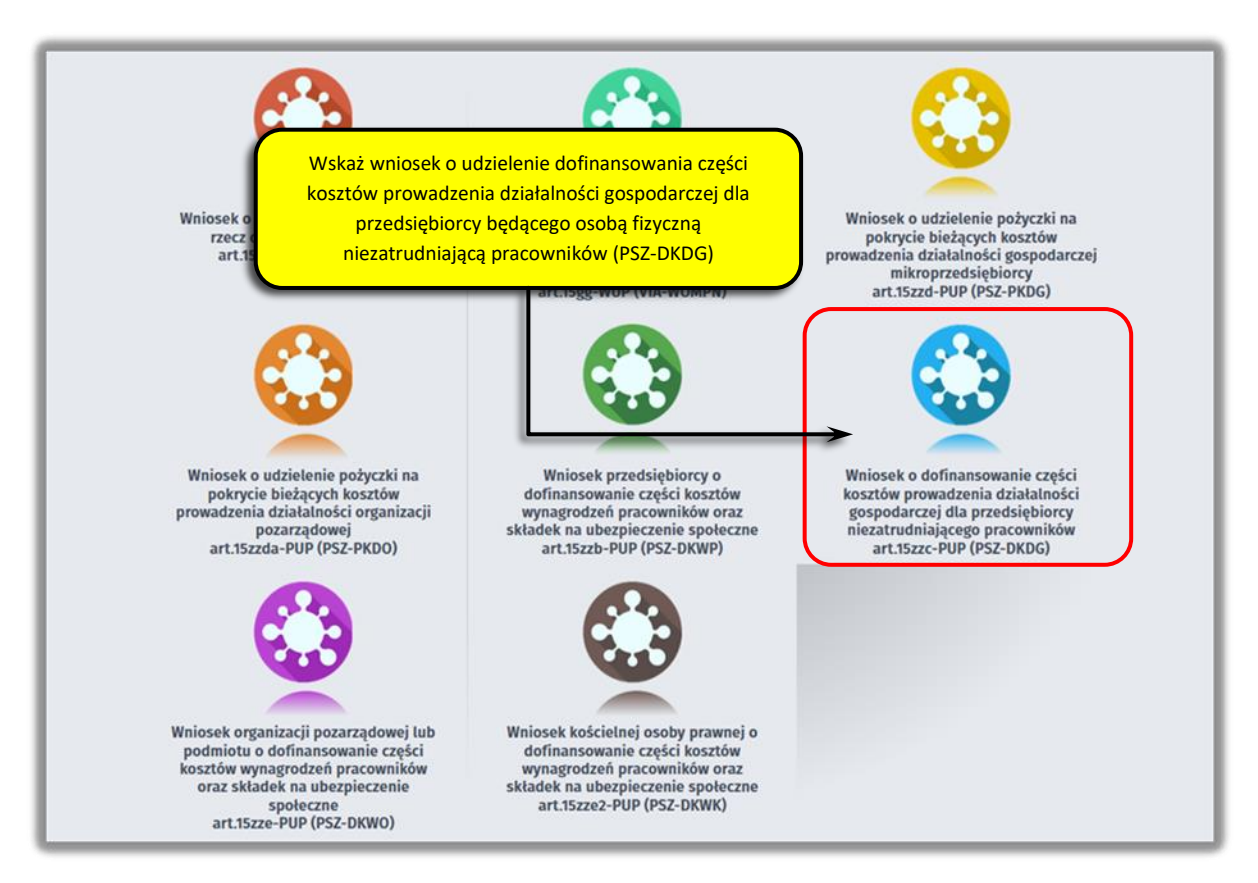

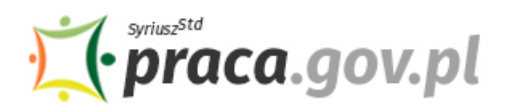

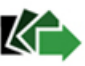

### **4. Skompletuj dokumenty**

Do wniosku dołącz kopię pełnomocnictwa (o ile dotyczy). Wraz z wnioskiem przekażesz umowę o wypłatę dofinansowania części kosztów prowadzenia działalności gospodarczej dla przedsiębiorcy będącego osobą fizyczną, niezatrudniającego pracowników, w przypadku spadku obrotów

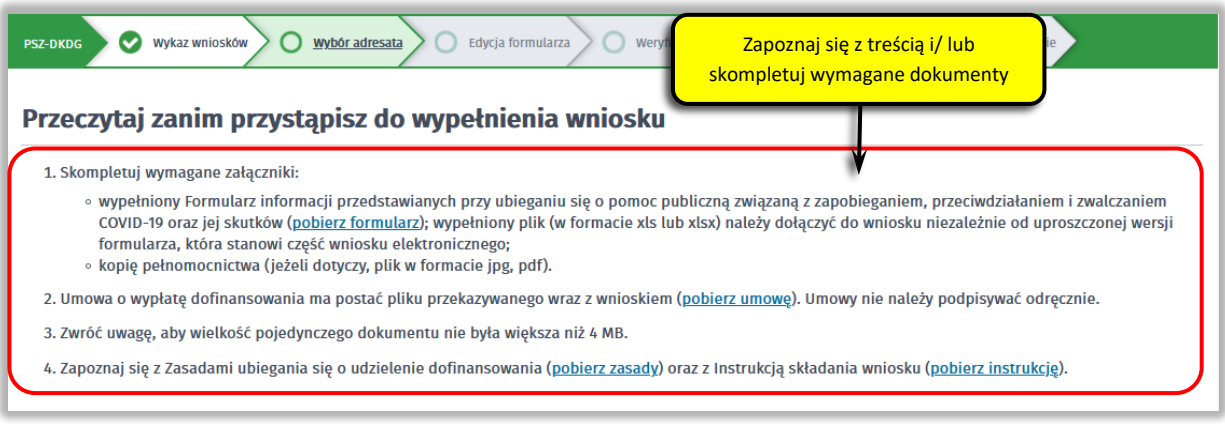

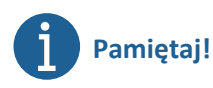

gospodarczych w następstwie wystąpienia COVID-19, wg określonego wzoru.

Załączniki do wniosku przygotuj w postaci elektronicznej, zwracając uwagę aby wielkość pojedynczego dokumentu nie była większa niż **4 MB** a łączny rozmiar przesyłanego wniosku wraz z załącznikami nie był większy niż **24 MB**.

# **PAMIĘTAJ!**

Umowa o wypłatę dofinansowania części kosztów prowadzenia działalności gospodarczej dla przedsiębiorcy będącego osobą fizyczną, niezatrudniającego pracowników, w przypadku spadku obrotów gospodarczych w następstwie wystąpienia COVID-19 **jest plikiem pdf połączonym z wnioskiem elektronicznym**. Z jej treścią należy zapoznać się przed lub w trakcie wypełniania wniosku.

# **NIE POWINIENEŚ PODPISYWAĆ UMOWY ODRĘCZNIE I JEJ SKANOWAĆ**.

Umowa wraz z wszystkimi wymaganymi załącznikami (tj. wnioskiem i pełnomocnictwem), jako integralna całość, opatrywana jest kwalifikowanym podpisem elektronicznym lub podpisem zaufanym, zgodnie z punktem 15 Instrukcji.

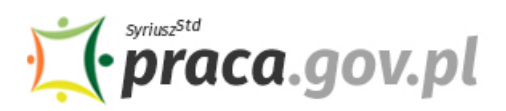

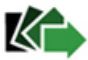

## **5. Wybierz właściwy powiatowy urząd pracy**

Wybierz właściwy powiatowy urząd pracy. Lista powiatowych urzędów pracy, do których możesz wnieść wniosek w postaci elektronicznej znajduje się również w Praca.gov.pl.

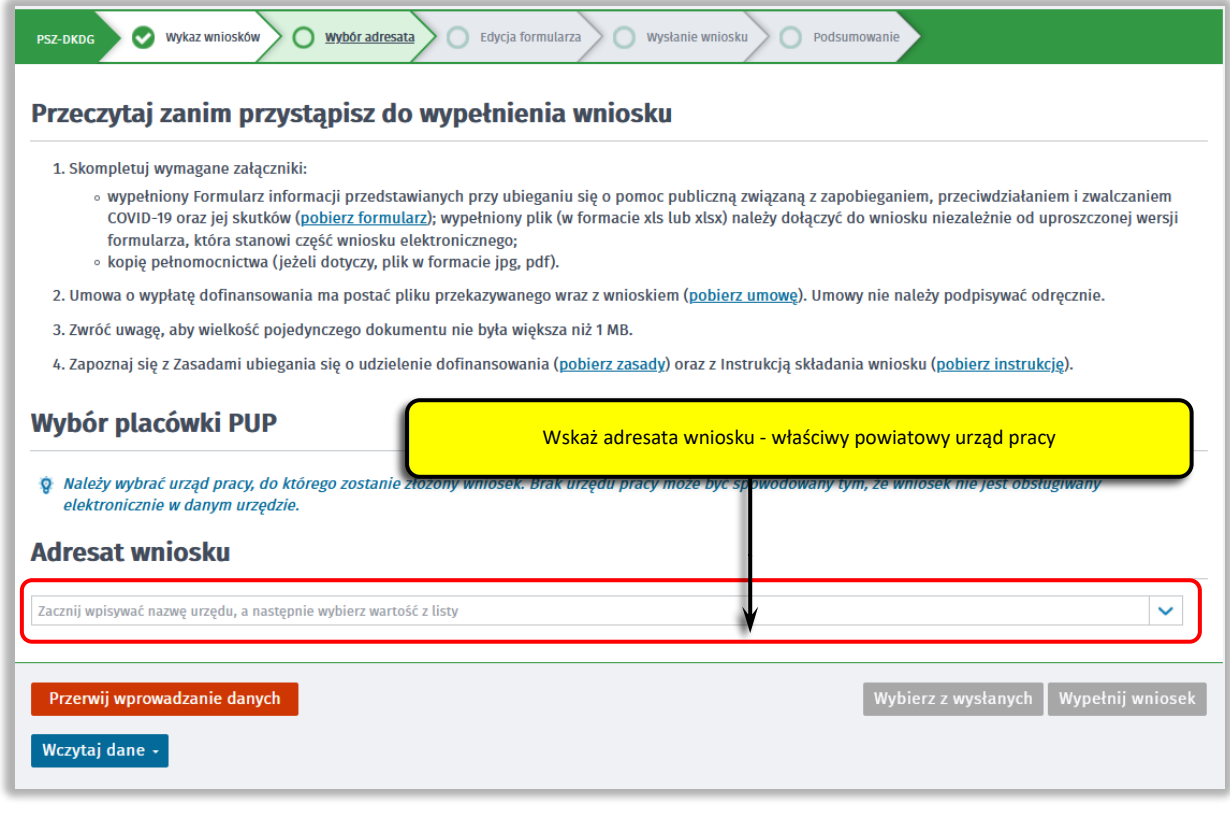

Aby przejść do dalszej części wniosku naciśnij przycisk "Wypełnij wniosek".

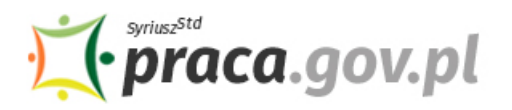

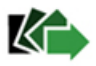

## **6. Uzupełnij dane przedsiębiorcy**

Uzupełnij **informacje dotyczące miejscowości składania wniosku, danych identyfikacyjnych przedsiębiorcy, adresu siedziby oraz danych kontaktowych**. Wszystkie pola są obowiązkowe do wypełnienia. Szczególnie ważne jest wprowadzenie numeru telefonu i adresu e-mail, ponieważ w przypadku ewentualnych wątpliwości umożliwią one powiatowemu urzędowi pracy szybkie skontaktowanie się z przedsiębiorcą bez konieczności wizyty w urzędzie pracy.

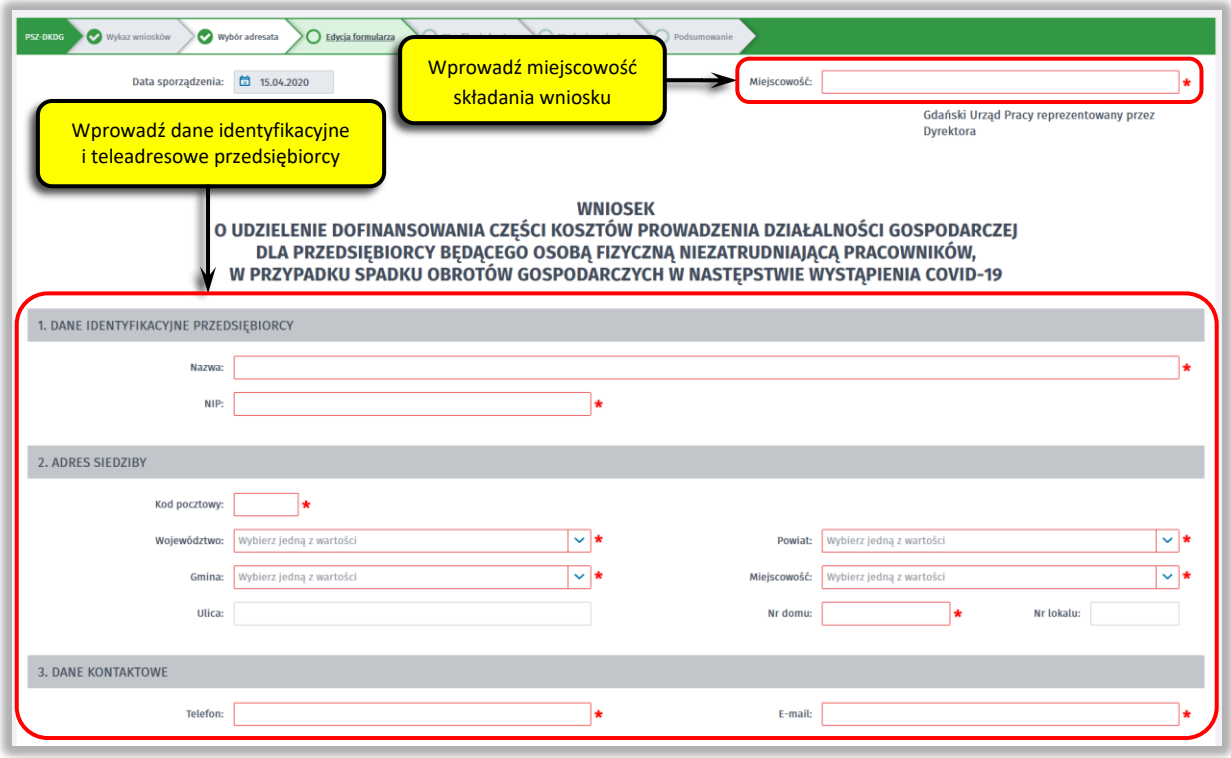

## **7. Uzupełnij dane przedsiębiorcy**

Uzupełnij podstawowe informacje o przedsiębiorcy oraz za pomocą pól radio określ przedział wiekowy i poziom wykształcenia. Następnie podaj datę rozpoczęcia działalności gospodarczej w formacie dzień.miesiąc.rok.

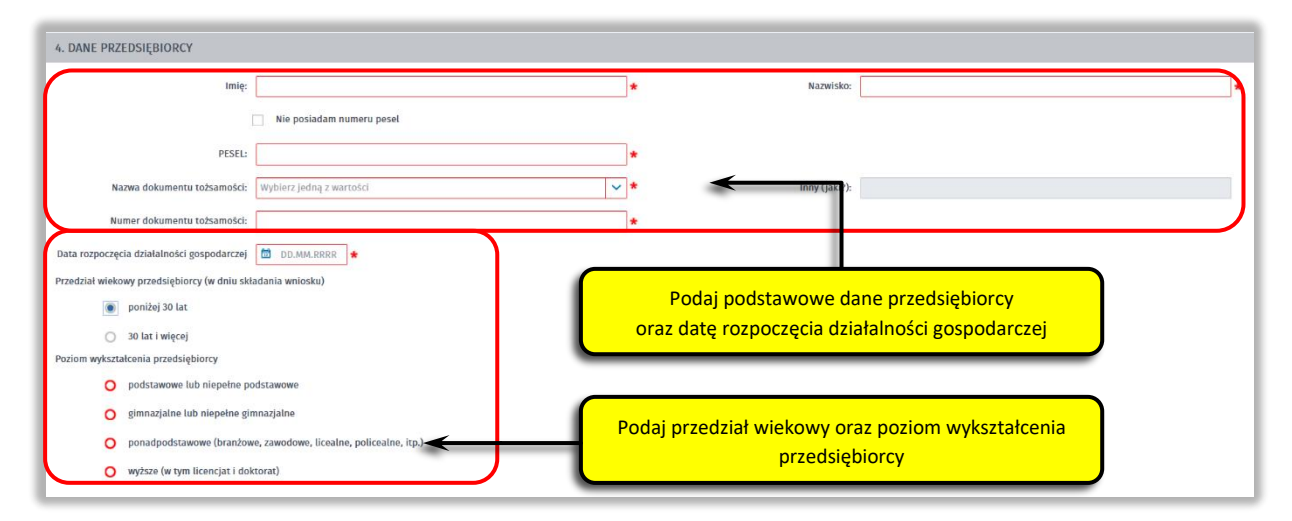

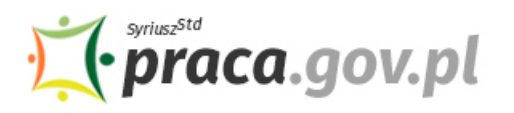

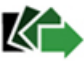

## **8. Wprowadź właściwą treść wniosku**

Określ datę, od której liczony jest spadek obrotów gospodarczych. Następnie wpisz:

- kwotę łącznych obrotów we wskazanym okresie w 2019 r.,
- kwotę łącznych obrotów w analogicznym okresie w 2020 r.

Na podstawie obliczonej procentowej wartości spadku obrotów zostanie udostępniona możliwość wyboru jednego z określonych poziomów wnioskowanego dofinansowania.

W kolejnym kroku podaj kwotę oraz okres (liczony w miesiącach) za jaki wnioskujesz o udzielenie dofinansowania.

Na końcu podaj numer rachunku bankowego lub rachunku prowadzonego w spółdzielczej kasie oszczędnościowo-kredytowej, którym posługujesz się w prowadzonej działalności gospodarczej.

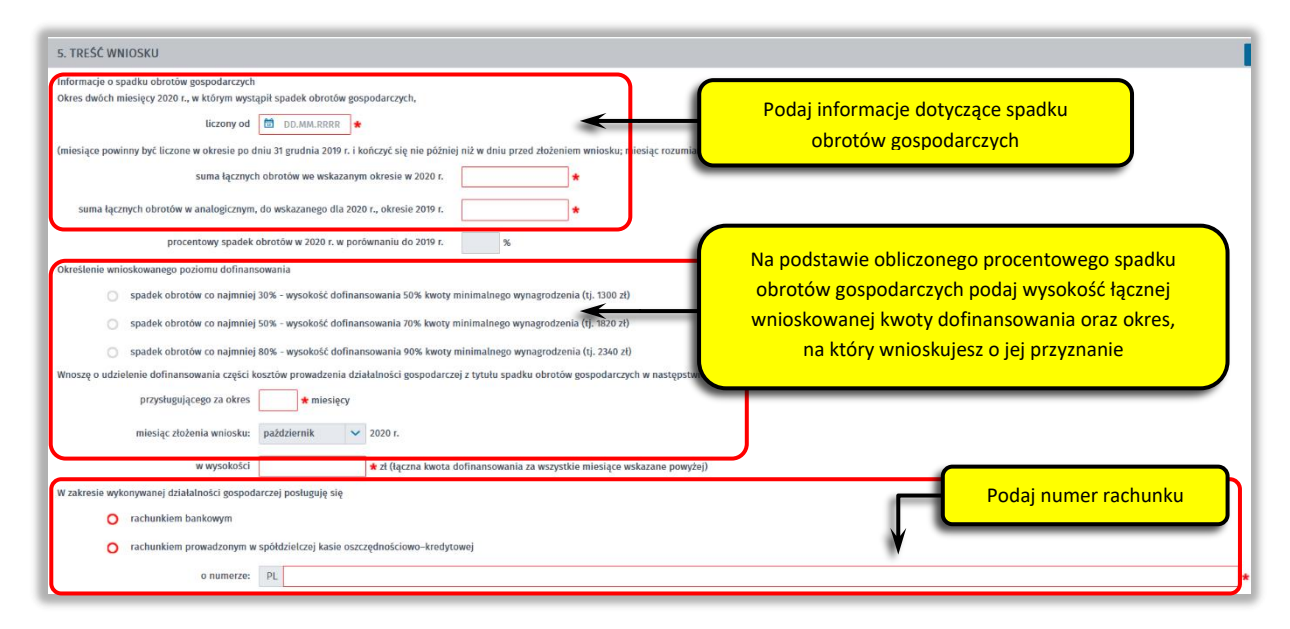

#### **9. Złóż oświadczenia**

W kolejnym kroku złóż oświadczenia że: jesteś osobą fizyczną, prowadzącą działalność gospodarczą, niezatrudniającą pracowników; nie zalegasz z uregulowaniem zobowiązań podatkowych, składek na ubezpieczenia społeczne, ubezpieczenie zdrowotne, Fundusz Pracy lub Fundusz Solidarnościowy do końca III kwartału 2019 r.; nie otrzymałeś dofinansowania na ten sam cel z innych środków publicznych; nie zachodzą przesłanki do ogłoszenia upadłości, o których mowa w art. 11 lub art. 13 ust. 3 ustawy z dnia 28 lutego 2003 r. – Prawo upadłościowe (Dz. U. z 2019 r. poz. 498, z późn. zm.); zobowiązujesz się przeznaczyć środki z dofinansowania na koszty związane z prowadzeniem działalności gospodarczej; numer rachunku bankowego albo numer rachunku prowadzonego w spółdzielczej kasie oszczędnościowo – kredytowej właściwego dla prowadzonej działalności gospodarczej jest prawdziwy; będziesz prowadził działalność gospodarczą przez okres, na który przyznane zostanie dofinansowanie.

# **Pamiętaj!**

**Informacje zawarte we wniosku oraz oświadczeniach muszą być zgodne z prawdą i odpowiadać aktualnej sytuacji, pod rygorem odpowiedzialności karnej za składanie fałszywych oświadczeń lub zatajenia prawdy.**

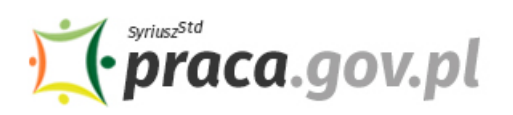

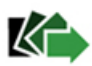

#### 6. OŚWIADCZENIE Oświadczam, ż 1. jestem osobą fizyczną, prowadzącą działalność gosp 2 nie zalegam z uregulowaniem zobowiązań podatkowych, składek na ubezpieczenia społeczne, ubezpieczc 3. nie otrzymałem dofinansowania na ten sam cel z innych środków publicznych 4. nie zachodzą przesłanki do ogłoszenia upadłości, o których mowa w art. 11 lub art. 13 ust. 3 ustawy z dnia 28 lutego 2003 r. – Prawo upadłościowe (Dz. U. z 2019 r. poz. 498, z późn. zm. 5. zobowiązuję się przeznaczyć środki z dofinansowania na koszty związane z prowadzeniem działalności gospodarczej 6. numer rachunku bankowego albo numer rachunku prowadzonego w spółdzielczej kasię oszczednościowo – kredytowej właściwego dla prowadzonej działalności gospodarczej jest prawdziwy 7. będę prowadził działalność gospodarczą przez okres, na który przyznane zostanie dofin Oświadczam, że informacje i oświadczenia podane przeze mnie we Wniosku są zgodne z prawdą oraz, że jestem świadomy (świadoma) odpowiedzialności karnej wynikającej z art. 233 § 1 ustawy z dnia 6 czerwca 1997 r. – Kodeks kar

## **10. Załączniki**

Do wniosku dołącz:

- umowę o wypłatę dofinansowania części kosztów prowadzenia działalności gospodarczej dla przedsiębiorcy będącego osobą fizyczną, niezatrudniającego pracowników, w przypadku spadku obrotów gospodarczych w następstwie wystąpienia COVID-19, wg określonego wzoru (plik w formacie pdf połączony z wnioskiem);
- formularz informacji przedstawianych przy ubieganiu się o pomoc rekompensującą negatywne konsekwencje ekonomiczne z powodu COVID-19 (plik w formacie xls lub xlsx);
- uproszczony formularz informacji przedstawianych przy ubieganiu się o pomoc rekompensującą negatywne konsekwencje ekonomiczne z powodu COVID-19 (uproszczony formularz jest integralną wniosku elektronicznego i wypełnisz go w dalszej części);
- kopię pełnomocnictwa (dołącz o ile dotyczy).

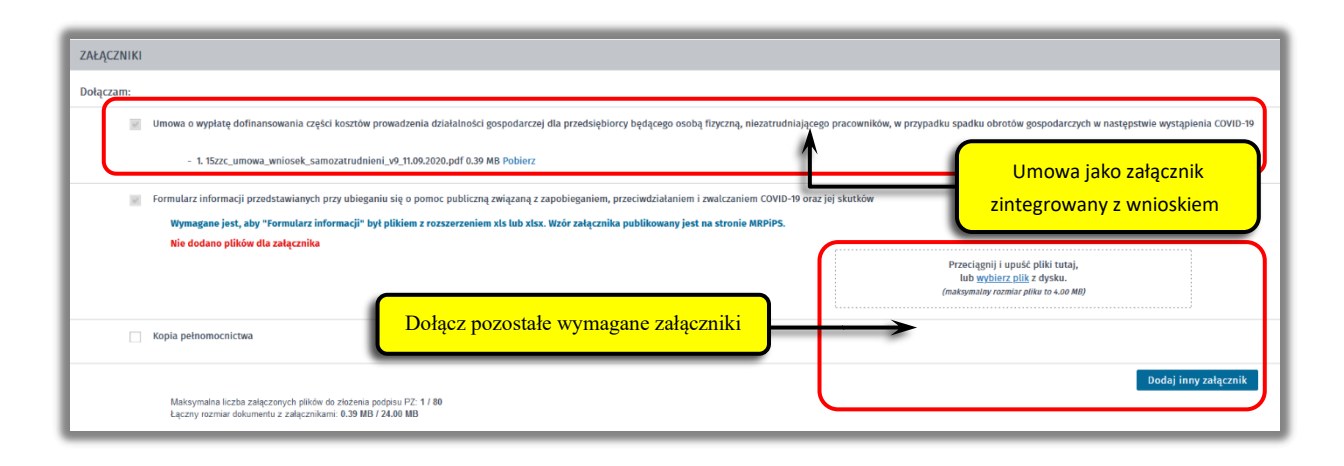

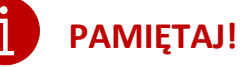

# **NIE POWINIENEŚ PODPISYWAĆ UMOWY ODRĘCZNIE I JEJ SKANOWAĆ**.

Umowa wraz z wszystkimi wymaganymi załącznikami (tj. wnioskiem i pełnomocnictwem), jako integralna całość, opatrywana jest kwalifikowanym podpisem elektronicznym lub podpisem zaufanym – zgodnie z punktem 15 Instrukcji.

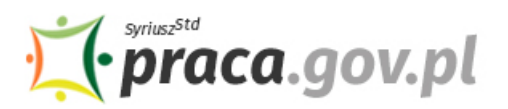

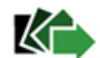

# **11. Uzupełnij formularz informacji przedstawianych przy ubieganiu się o pomoc rekompensującą negatywne konsekwencje ekonomiczne z powodu COVID-19**

Z listy rozwijanej wybierz klasę wykonywanej działalności, zgodnie z rozporządzeniem Rady Ministrów z dnia 24 grudnia 2007 r. w sprawie Polskiej Klasyfikacji Działalności (PKD) (Dz. U. Nr 251, poz. 1885, z późn. zm.). Za pomocą pola radio określ wielkość podmiotu, zgodnie z załącznikiem I do rozporządzenia Komisji (UE) nr 651/2014 z dnia 17 czerwca 2014 r. uznającego niektóre rodzaje pomocy za zgodne z rynkiem wewnętrznym w zastosowaniu art. 107 i 108 Traktatu (Dz. Urz. UE L 187 z 26.06.2014, str. 1).

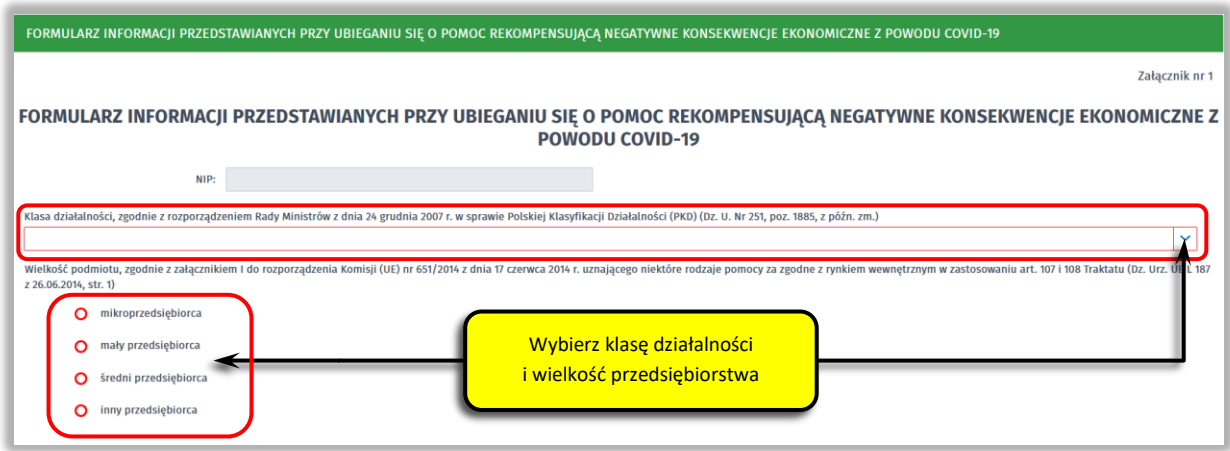

## **12. Uzupełnij informacje dotyczące sytuacji ekonomicznej (aktualne na dzień 31 grudnia 2019 r.)**

Poinformuj czy spełniasz kryteria kwalifikujące przedsiębiorstwo do objęcia postępowaniem upadłościowym.

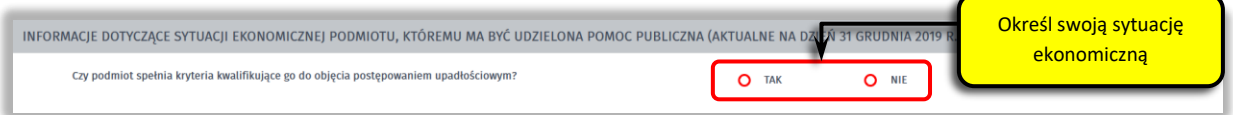

# **13. Określ czy otrzymałeś pomoc publiczną rekompensującą negatywne konsekwencje ekonomiczne z powodu COVID-19**

Określ czy otrzymałeś pomoc publiczną rekompensującą negatywne konsekwencje ekonomiczne z powodu COVID-19. W przypadku, gdy już otrzymałeś taką pomoc wybierz pole radio "tak", które umożliwi wprowadzenie wymaganych informacji o otrzymanej pomocy – rodzaj i formę, wysokość, datę otrzymanej pomocy oraz nazwę i adres podmiotu udzielającego pomocy.

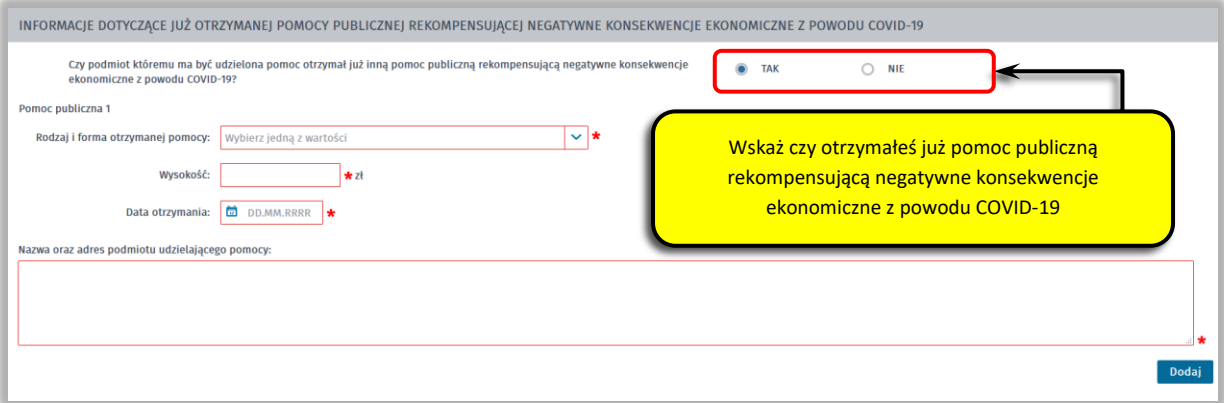

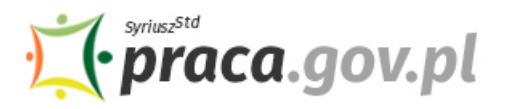

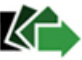

### **14. Wprowadź informacje o osobie składającej wniosek**

Sprawdź informacje o osobie uprawnionej do składania oświadczeń woli w imieniu Przedsiębiorcy. Jeżeli osoba uprawniona posiada pełnomocnictwo, zaznacz pole "Dla osoby składającej wniosek **wymagane jest pełnomocnictwo"** oraz załącz ten dokument. Po wypełnieniu formularza, wybierz przycisk "Dalej".

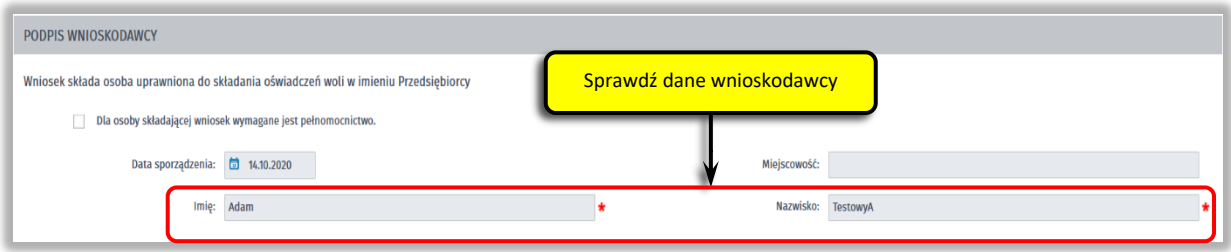

### **15. Podpisz dokumenty**

Wybierz rodzaj podpisu elektronicznego, którym opatrzysz umowę oraz wniosek wraz z załącznikami – **kwalifikowany podpis elektroniczny lub podpis zaufany**.

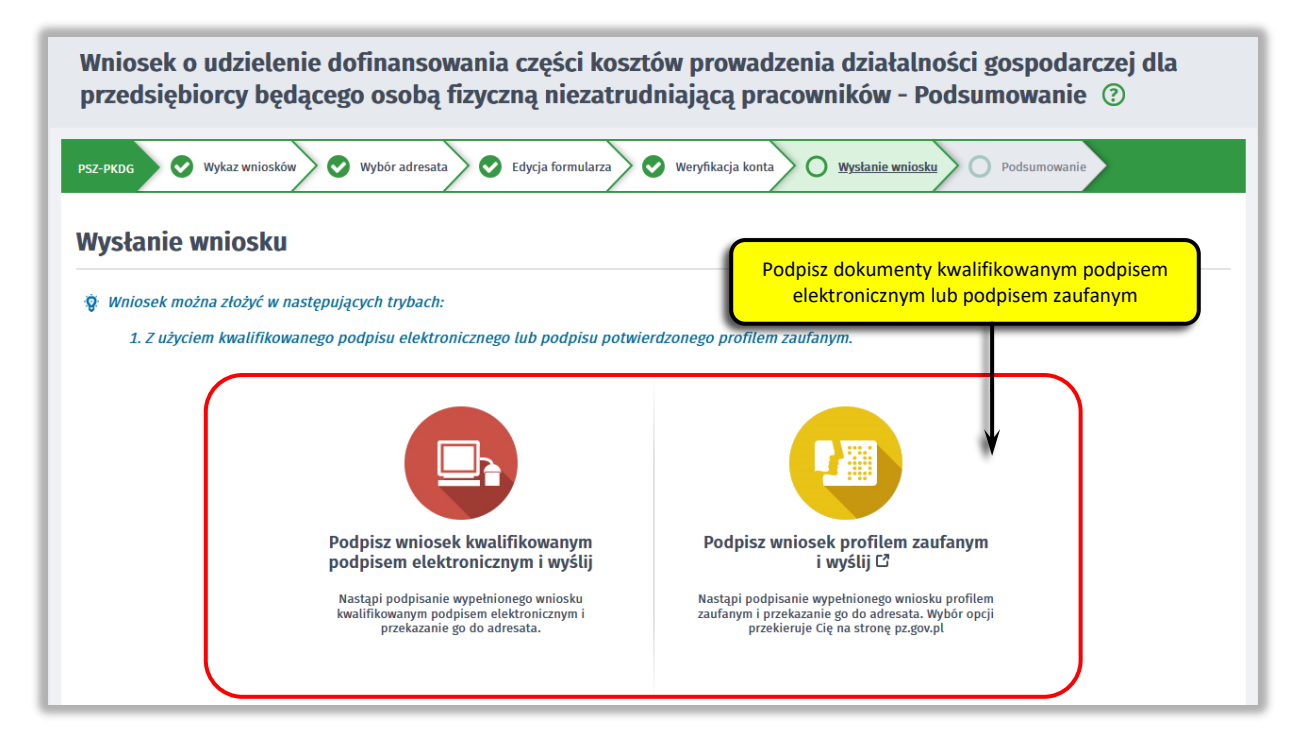

W przypadku wybrania podpisu zaufanego, zaakceptuj informację o przekierowaniu do platformy zewnętrznej, wprowadź login i hasło bezpośrednio w Profilu Zaufanym lub uwierzytelnij się poprzez innego dostawcę tożsamości - bank lub operatora pocztowego, podpisz wniosek i wyślij do właściwego powiatowego urzędu pracy.

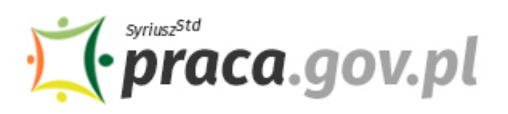

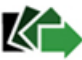

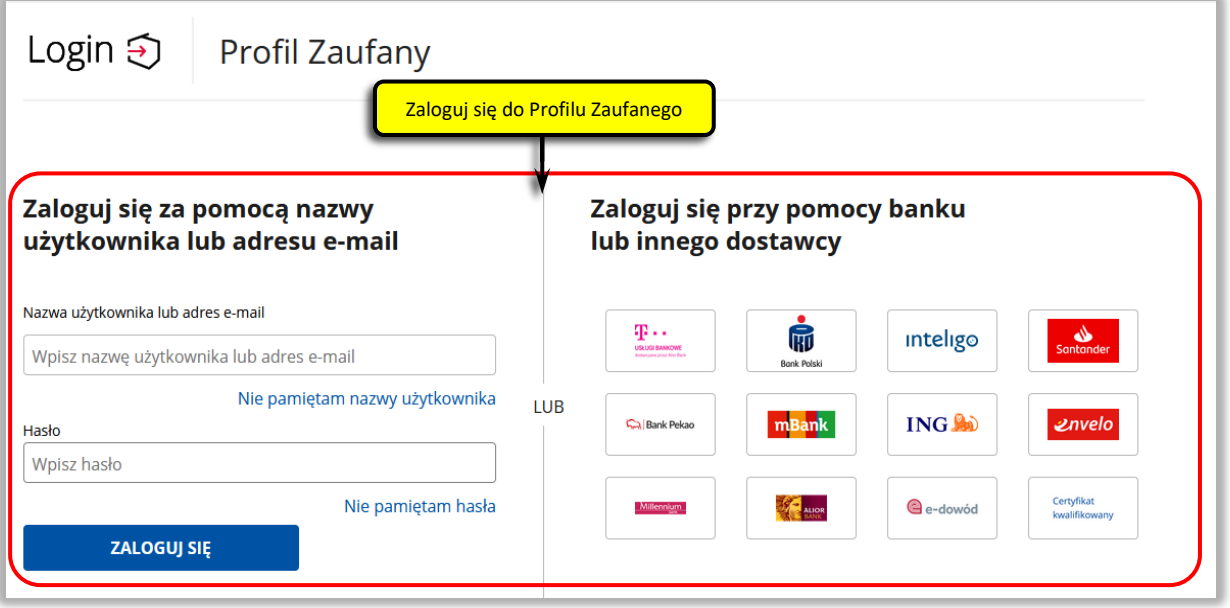

## **16. Zakończenie obsługi wniosku**

Ekran **Podsumowanie** zawiera potwierdzenie, że wniosek został wysłany do powiatowego urzędu pracy. Naciskając przycisk "Podgląd" możesz zobaczyć wypełniony wniosek. Naciskając przycisk "Zapisz" możesz zapisać przesłany wniosek we wskazane miejsce. Przycisk "Zakończ" kończy proces składania wniosku.

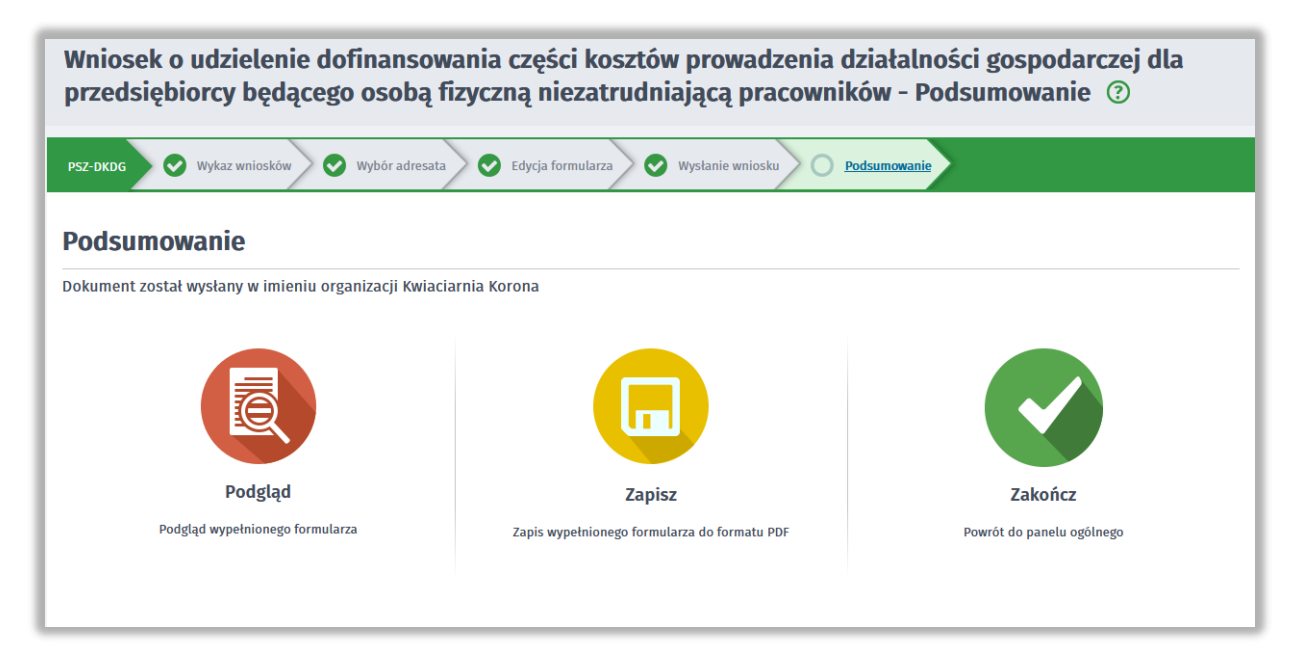

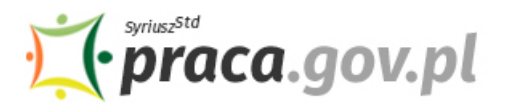

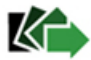

### **17. Informacje o wniosku dostępne na koncie klienta Praca.gov.pl**

Jeżeli chcesz upewnić się, że wniosek został przesłany do powiatowego urzędu pracy możesz **zalogować** się do konta klienta w module Praca.gov.pl.

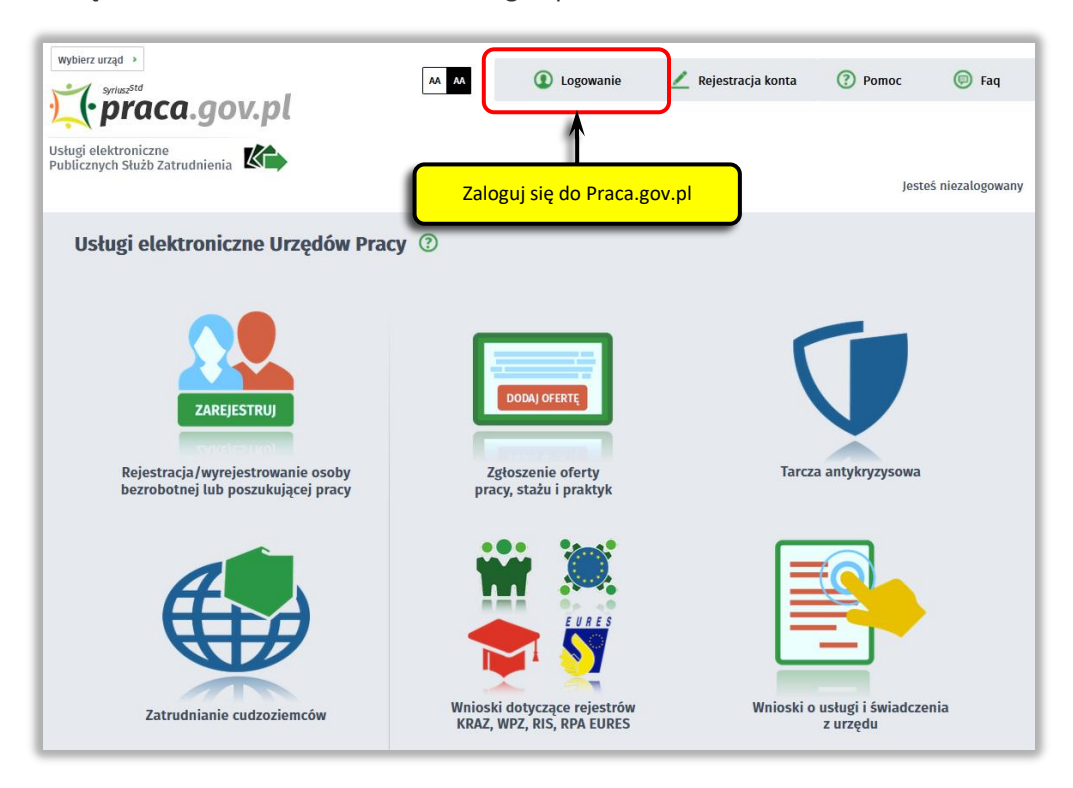

Zaloguj się np. przez login.gov.pl (Profilem Zaufanym).

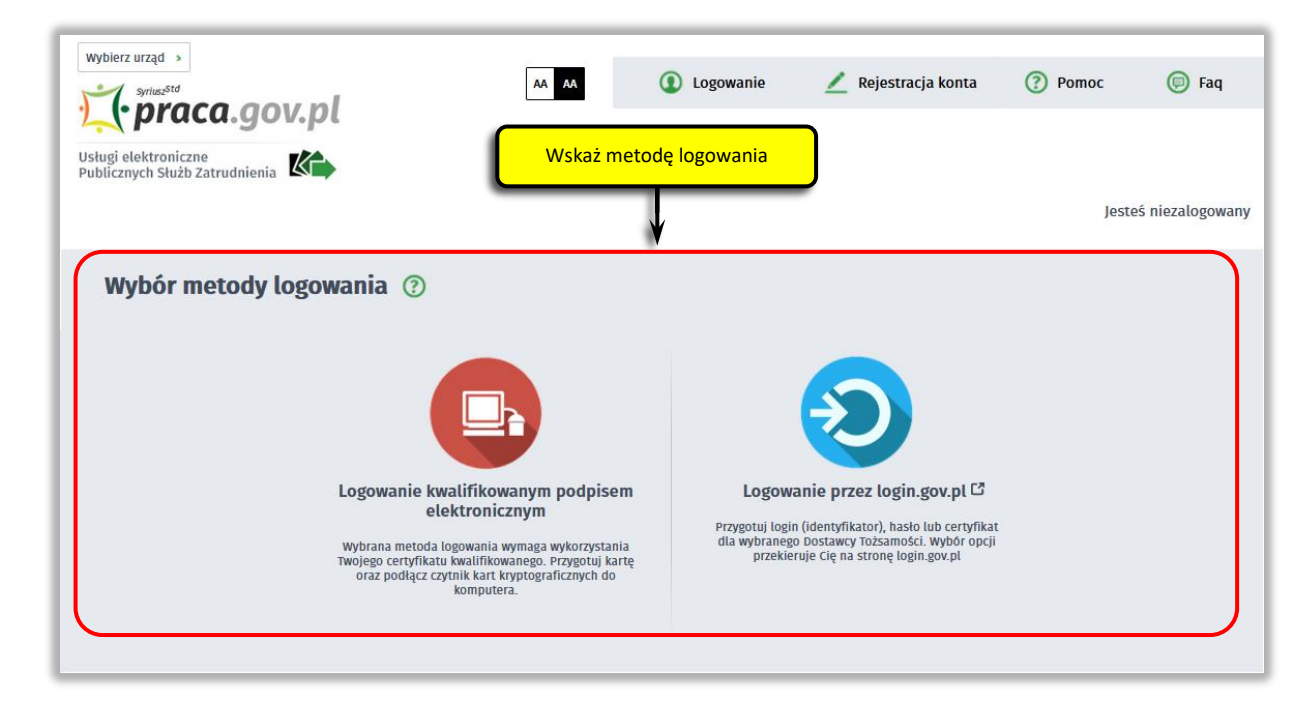

Po poprawnym zalogowaniu na zakładce "Sprawy" możesz dokonać podglądu przesłanego wniosku (PSZ-DKDG).

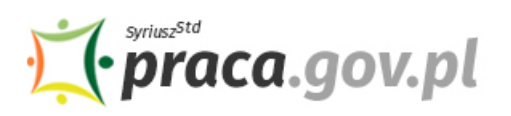

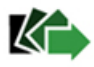

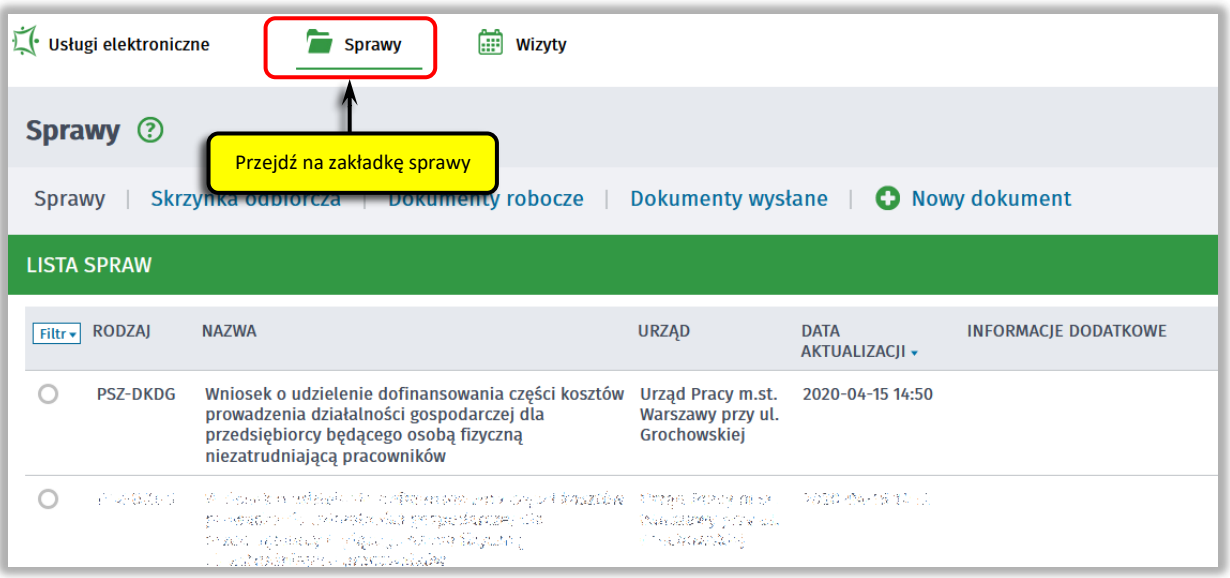

Możesz zapoznać się również z Urzędowym Potwierdzeniem Przedłożenia (UPP), które stanowi potwierdzenie dostarczenia wniosku elektronicznego do urzędu pracy.

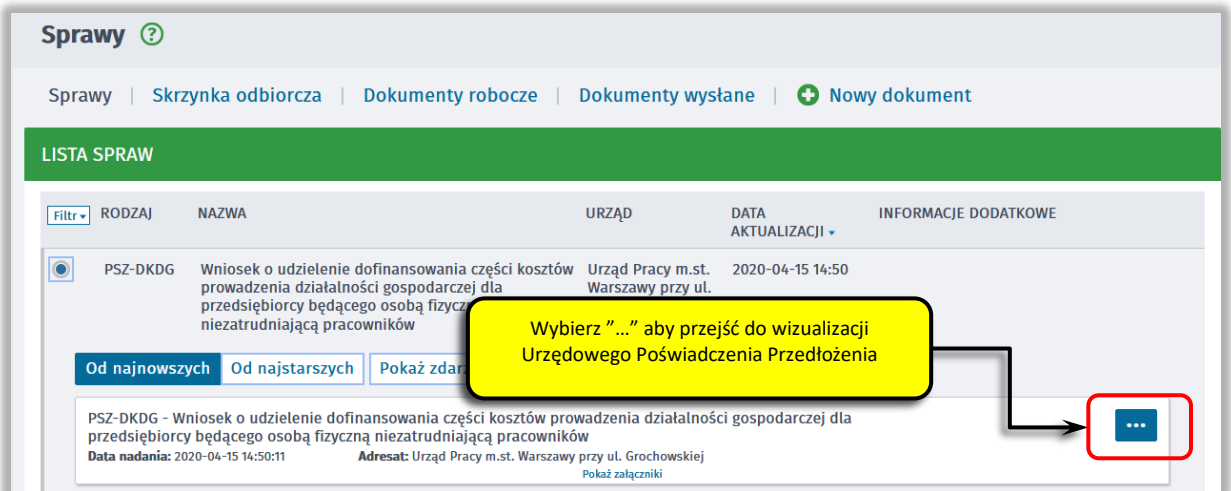

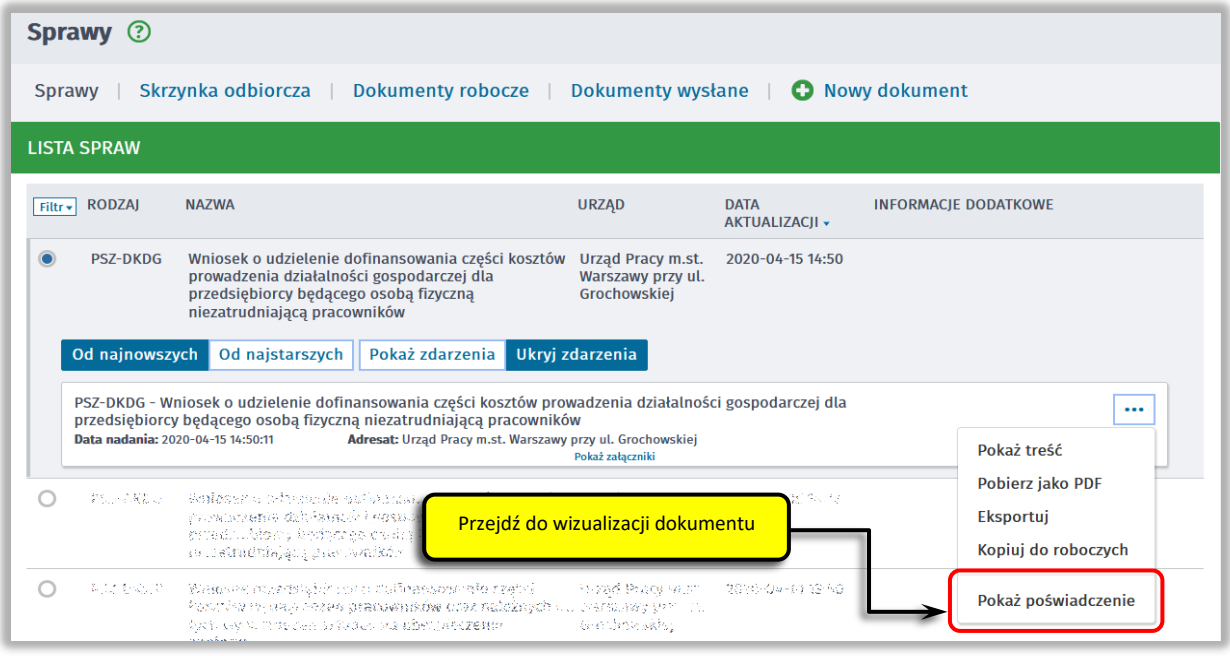

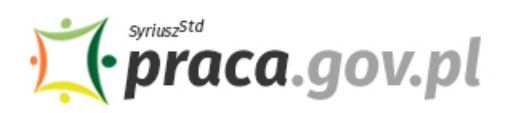

Usługi elektroniczne<br>Publicznych Służb Zatrudnienia

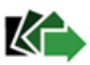

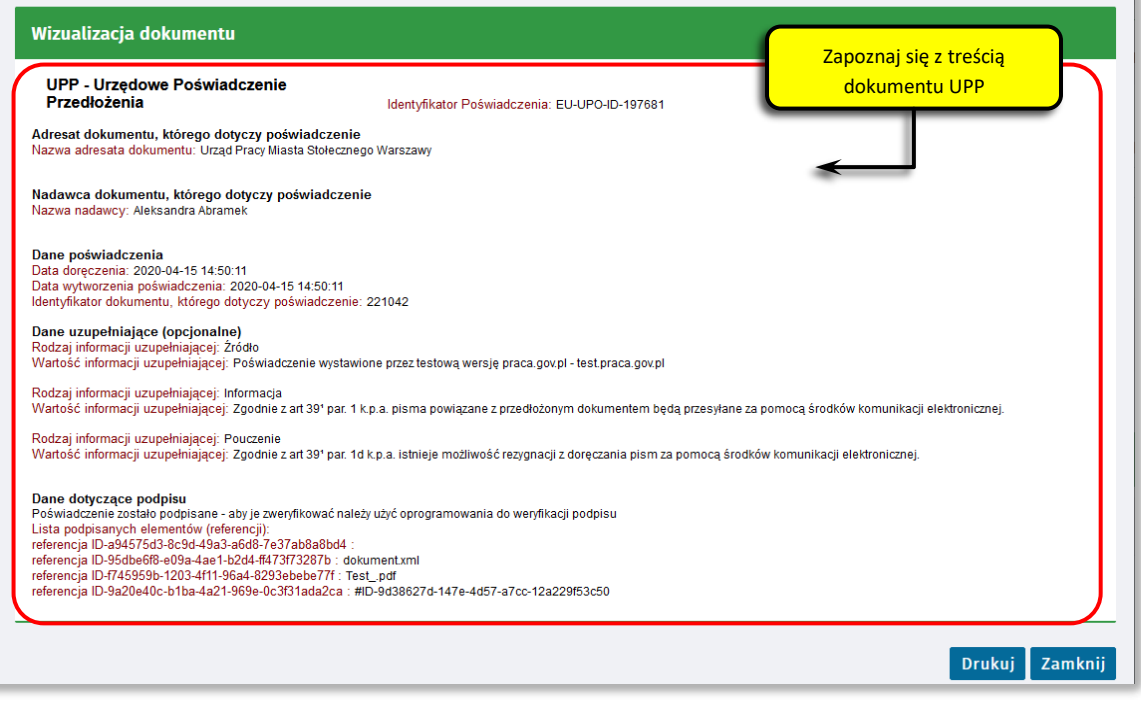